# <span id="page-0-0"></span>**Behandlungsdatum in der Abrechnung korrigieren (PraxisPad)**

Korrigieren Sie gern können mithilfe der MediFox therapie App auf Ihrem MediFox PraxisPad ein fehlerhaftes Behandlungsdatum in der Abrechnung.

## Lösungsweg

**Behandlungsdatum korrigieren**

## Verwandte Artikel

- [Behandlungsdatum in der](#page-0-0)  [Abrechnung korrigieren](#page-0-0)  [\(PraxisPad\)](#page-0-0)
- [Die Belegprüfung / Video](https://wissen.medifoxdan.de/pages/viewpage.action?pageId=21693516)  [\(WebApp\)](https://wissen.medifoxdan.de/pages/viewpage.action?pageId=21693516)
- [Rechnungserstellung](https://wissen.medifoxdan.de/pages/viewpage.action?pageId=21692658)  [\(PraxisPad\)](https://wissen.medifoxdan.de/pages/viewpage.action?pageId=21692658)
- [Heilmittel in der Abrechnung](https://wissen.medifoxdan.de/pages/viewpage.action?pageId=3377851)  [korrigieren \(PraxisPad\)](https://wissen.medifoxdan.de/pages/viewpage.action?pageId=3377851)
- [Videotherapie auswählen](https://wissen.medifoxdan.de/pages/viewpage.action?pageId=44204060)  [\(WebApp\)](https://wissen.medifoxdan.de/pages/viewpage.action?pageId=44204060)
- [Wiedervorlage Abrechnung](https://wissen.medifoxdan.de/pages/viewpage.action?pageId=41387749)  [\(PraxisPad\)](https://wissen.medifoxdan.de/pages/viewpage.action?pageId=41387749)
- Datenquelle Umsatz nach [Therapeut / Video \(PraxisPad\)](https://wissen.medifoxdan.de/pages/viewpage.action?pageId=31719460)
- [DTA Korrekturverfahren](https://wissen.medifoxdan.de/pages/viewpage.action?pageId=21693007)  [Korrekturrechnung / Video](https://wissen.medifoxdan.de/pages/viewpage.action?pageId=21693007)  [\(PraxisPad\)](https://wissen.medifoxdan.de/pages/viewpage.action?pageId=21693007)
- [DTA Korrekturverfahren](https://wissen.medifoxdan.de/pages/viewpage.action?pageId=21693008)  [Nachforderung / Video](https://wissen.medifoxdan.de/pages/viewpage.action?pageId=21693008)  [\(PraxisPad\)](https://wissen.medifoxdan.de/pages/viewpage.action?pageId=21693008)
- [DTA Korrekturverfahren](https://wissen.medifoxdan.de/pages/viewpage.action?pageId=21693009)  [Zuzahlungsforderung / Video](https://wissen.medifoxdan.de/pages/viewpage.action?pageId=21693009)  [\(PraxisPad\)](https://wissen.medifoxdan.de/pages/viewpage.action?pageId=21693009)

Sie können ein Behandlungsdatum im Menüpunkt Abrechnung / Abrechnung korrigieren.

- 1. Auf der linken Seite wählen Sie bitte den entsprechenden Kostenträger aus.
- 2. Nun können Sie über den Punkt "Abrechenbare Belege" in die Belegprüfung wechseln.

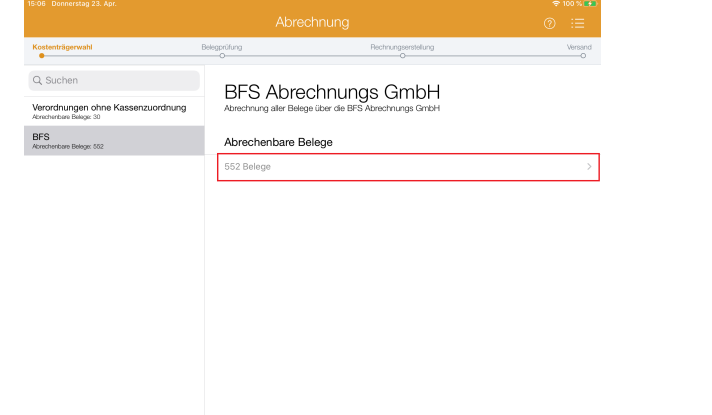

#### Abrechenbare Belege

- 3. Wählen Sie jetzt unter dem Punkt "Abrechenbare Belege" die Verordnung aus, die Sie prüfen möchten.
- 4. Sie befinden sich nun in der Belegprüfung. Um hier das Behandlungsdatum zu korrigieren, wählen Sie den entsprechenden Termin aus.

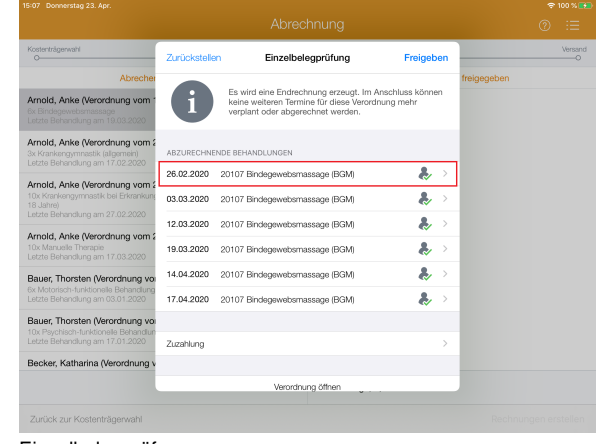

### Einzelbelegprüfung

5. Als nächstes können Sie über die Schaltfläche "Datum", das Behandlungsdatum anpassen. 6. Jetzt können Sie mit einem Tippen auf den Pfeil zurück in die Belegprüfung wechseln. Das Behandlungsdatum wurde automatisch übernommen.

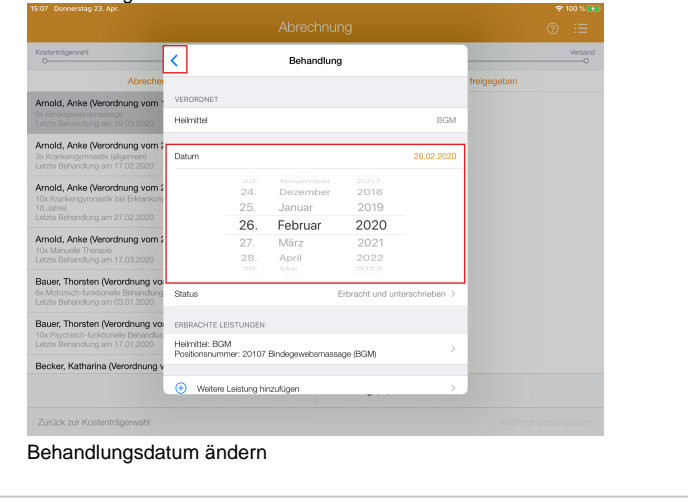

Bitte beachten Sie, dass die in der Belegprüfung vorgenommenen Änderungen sich nicht ⊕ nachträglich auf den Terminplan auswirken.

 $\odot$